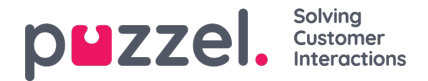

## **Onderzoeksregistraties in Archief**

In de Applicatie voor Vertegenwoordigers kunnen vertegenwoordigers registreren waar het gesprek/chat/email over ging met behulp van vraagregistratie. Wanneer een vertegenwoordiger een oproep beantwoordt/een schriftelijk verzoek aanvaardt, verschijnt een nieuw tabblad "Vraagregistratie" (indien ingesteld). Aangezien gesprekken kunnen worden doorgestuurd naar andere vertegenwoordigers en verzoekregistratie optioneel is, kunnen er 0, 1 of meer verzoekregistraties per inkomend gesprek zijn, elk met 1 of meer onderwerpen in 1 of meer categorieën en/of een opmerking. U kunt zoeken naar gesprekken/chats/e-mails met een categorie/onderwerp of met een gespecificeerd commentaar.

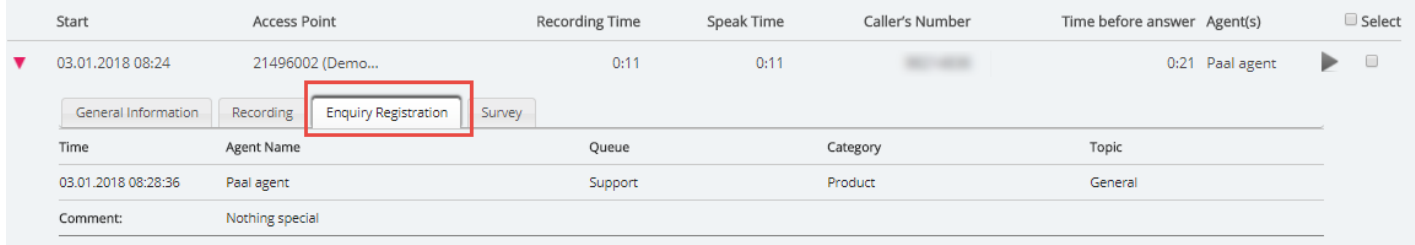

## **Note**

Alleen registraties die aan een verzoek zijn gekoppeld worden in het Archief getoond.

Als u gebruik maakt van de Puzzel Dialler en een vertegenwoordiger plant een Dialler-gesprek in, dan wordt de tijd van de nieuwe afspraak en "aan mezelf"/"aan een willekeurige vertegenwoordiger" onder de opmerking getoond. Als de vertegenwoordiger "Markeer als onbeantwoord" selecteert, zal dit ook hier getoond worden.